Gnomos no escritório

# Máquinas de escritório

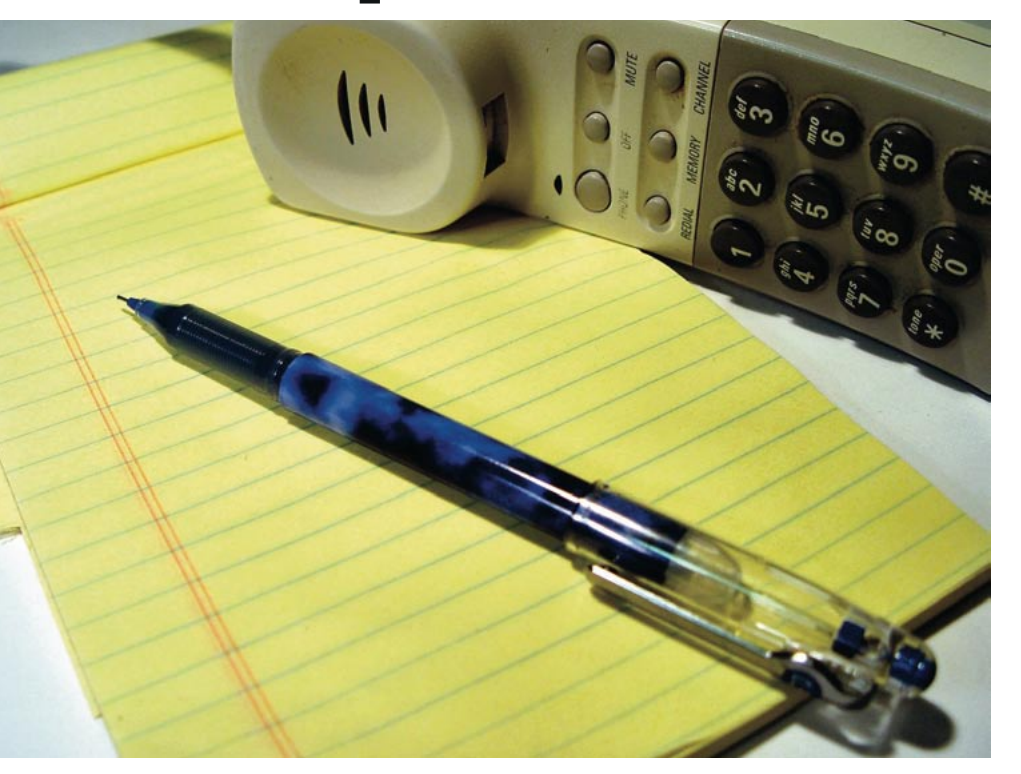

Os usuários do Gnome não precisam lançar mão de aplicativos externos de escritório - como o OpenOffice.org ou o KOffice - apenas para escrever uma carta ou enviar um fax. O Gnome Office é uma coleção de programas de escritório adaptados especialmente para o ambiente gráfico do pezinho. **POR FRANK WIEDUWILT E HENRIQUE CESAR ULBRICH** 

**CAPA** 

oas notícias para os usuários empresariais do Gnome: há um conjunto de aplicativos de produtividade especialmente desenvolvido para seu ambiente do coração. Entretanto, se você está procurando por uma solução integrada de escritório, ficará bastante desapontado.

Diferentemente de concorrentes como o KOffice e o consagrado OpenOffice. org, os programas que formam o Gnome Office [1] não são criados por uma única equipe de desenvolvedores, nem mesmo por múltiplas equipes em um mesmo projeto. Pelo contrário: o Gnome Office é um saco de gatos que reúne sob uma mesma "bandeira" programas de procedência tão disparatada que os vários projetos nem têm muito contato entre si. A colaboração entre eles é quase nula. Isso leva não só a uma (desculpável) bagunca pelo fato de os programas estarem em estágios diferentes de desenvolvimento, mas também a uma (essa sim, indesculpável) falta de homogeneidade nas interfaces gráficas e modo de operação dos programas.

# **Todos por Um**

A biblioteca GTK é a matéria-prima usada para dar à interface dos programas um rosto mais ou menos uniforme. Mas as diferencas tornam-se imediatamente aparentes quando se tenta integrar os diferentes programas ao ambiente Gnome. O gerenciador de planilhas Gnumeric é, sem sombra de dúvida, o aplicativo mais bem lapidado de todo o bando. O processador de textos AbiWord "agüenta o tranco", embora não tenha fôlego para competir com o OpenOffice.org Writer. Além deles, há o Gnome-DB, uma interface para bancos de dados que oferece (ou deveria oferecer) um tipo de "MS-Access" aos usuários do Gnome. Hoje em dia, apenas esses três programas fazem parte do Gnome Office. Mas até bem pouco tempo atrás havia outros programas, todos eles com maior ou menor grau de integração e desenvolvimento.

Os "outros programas" a que nos referimos incluem não menos que 15 aplicativos. Todos eles eram listados no site

oficial do Gnome Office [1] até pouco tempo mas, depois do "expurgo", cada projeto seguiu seu caminho. Alguns deles, entretanto, não surpreendem - muito pelo contrário: eram realmente ruins, como o gerenciador de fax Gfax e o visualizador de imagens Eye Of Gnome [2]. O segundo agora é parte do próprio Gnome, não do Gnome Office, e o primeiro nem sequer foi incluído no Gnome 2! O site oficial do Gnome Office citava, ainda, dois programas para desenho vetorial - novamente deixando claro que o próprio meta-projeto não se levava a sério como competidor dos outros pacotes de escritório. Em vez disso, deixava que o usuário decidisse qual ferramenta preferia usar.

O projeto não é, definitivamente, xenofóbico. Além de declarar que o Sodipodi é um "filho" seu, ainda clama pela guarda do Skencil (ex Sketch), embora a interface gráfica baseada no XForms não tivesse nada que lembrasse um aplicativo do Gnome. Até o Open-Office.org Impress era reclamado pelo pessoal do Gnome Office como sendo

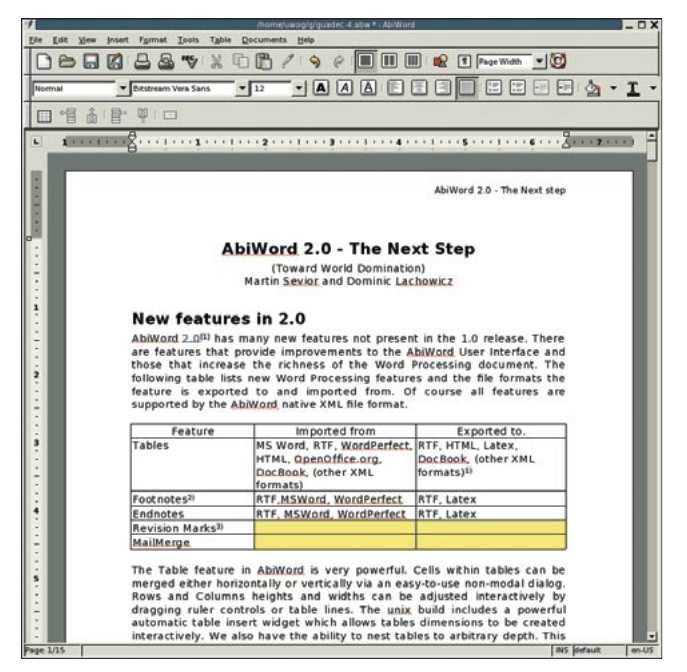

Figura 1: Sólido e compacto, mas restrito às funções básicas: eis o processador de textos AbiWord.

seu... Não faltavam ainda pretensões de ter um organizador de informações pessoal (PIM), com o Evolution como carrochefe mas com um cliente de emails secundário, o Balsa [3]. Para gerenciamento de projetos havia o MrProject [4] e até um browser exclusivo, o Galeon!

Hoje os tempos são outros. Alguns aplicativos foram removidos do Gnome Office porque eram muito ruins ou sem manutenção. Em outros casos, as equipes de desenvolvimento resolveram retirar seus projetos de debaixo do guarda-chuva do meta-projeto. Sobraram apenas o processador de textos AbiWord, a planilha Gnumeric e o componente de banco de dados Gnome-DB. Neste artigo vamos nos ocupar deles mas, como nos parece que esses três aplicativos não formam uma solução completa de escritório (o que as outras publicações chamam, numa tradução equivocada, de "suíte"), discutiremos, no final, alguns programas complementares. Parecerá um revival: a maioria deles já foi componente do Gnome Office um dia

Para começar, não há um repositório central de onde os usuários possam baixar os programas. Em vez disso, têm que "pular" de servidor em servidor até encontrar todos os pacotes. Alguns terão que ser compilados a partir dos fontes, outros já possuem binários para várias plataformas. A primeira parada X, o programa permite que documentos sejam trocados entre usuários de todas essas plataformas. Entretanto, só o Abiword é multi-plataforma e os usuários das outras não devem esperar ter o Gnumeric portado para elas tão cedo...

O código fonte do AbiWord (já na versão 2.2) e binários pré-compilados para inúmeras distribuições podem ser encontrados em [5]. Se pretende compilar a partir dos fontes, instale antes a biblioteca FriBidi [6]. Usuários do Conectiva Linux e do Debian podem instalar o programa usando o APT.

O visual, as caixas de diálogo e a estrutura dos menus não deixa dúvida: o AbiWord é direcionado a usuários "convertidos" do MS Word. A semelhança é tétrica: até a caixa de diálogo Format page (que em português do Brasil recebeu o nome de Paginação...) está localizada no menu Arquivo e não em Formatar – igualzinho ao MS Word.

Mas, ao contrário do programa da Microsoft (e de seus colegas como o OpenOffice.org e KOffice), o AbiWord é rápido, mesmo em hardware antigo. No fim das contas, o programa é um editor bem organizado (ver Figura 1) com as funções nos lugares certos, exatamente onde o usuário espera - à exceção, talvez, do menu Paginação...

Infelizmente, tudo tem um preço. O AbiWord proporciona apenas uma funcionalidade limitada e, por isso, não

é o site oficial do Gnome Office. Lá. links o levarão aos sites oficiais dos três projetos em questão. Um deta-The interessante: ao contrário dos outros programas, em nenhum lugar no site do AbiWord está escrito que ele pertence ao Gnome Office. Sintomático?

# Sem palavras

A falta de colaboração entre os projetos é evidente no AbiWord. Disponível tanto para Linux quanto para ONX, Windows e Mac OS

# Tabela 1: Formatos de arquivo suportados pelo AbiWord

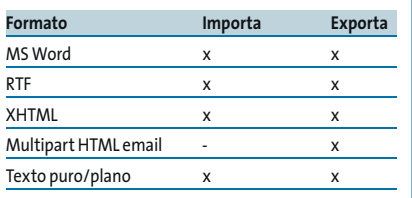

pode sequer ser colocado no mesmo patamar de outros processadores de texto mais parrudos. O AbiWord seria melhor comparado ao WordPad do Windows - embora este também tenha sido "depenado" pela Microsoft para não concorrer com o Word. No momento, o AbiWord pode criar e editar tabelas e oferece várias opções de formatação para elas. Um bug da versão 2.0, consertado na 2.2, impedia que o usuário usasse a tecla [Tab] para navegar entre as células. Era preciso usar o mouse: um trabalho tedioso e contraproducente.

Apesar de possuir notas de rodapé e de fim - o que permite a execução de tarefas menores como trabalhos escolares - a falta de ferramentas importantíssimas como geração automática de índices remissivos, bibliografias e sumários torna o AbiWord inadequado para publicações técnicas e científicas. Os desenvolvedores estão suando para trazer essas funções ao usuário final, mas infelizmente não a tempo de entrar na recente versão 2.2. Uma pena.

O AbiWord possui um gerador de mala direta, embora seu uso seja confuso. Primeiro, precisamos criar um arquivo de texto com os dados dos destinatários. A primeira linha deve conter os nomes dos campos separados por vírgulas. As linhas seguintes - contendo os dados - também precisam da separação por vírgula. Para que o AbiWord use esse arquivo como banco de dados para mala direta, é preciso chamar o programa pela linha de comando com a opção -m e o nome do arquivo que contém os dados. Trocando em miúdos: não dá pra fazer isso pela interface gráfica!

#### Abiword-2.2 -m addresses.txt

Com o programa carregado, pode-se criar o documento da maneira usual e, pelo menu Insert / Mail merge field,

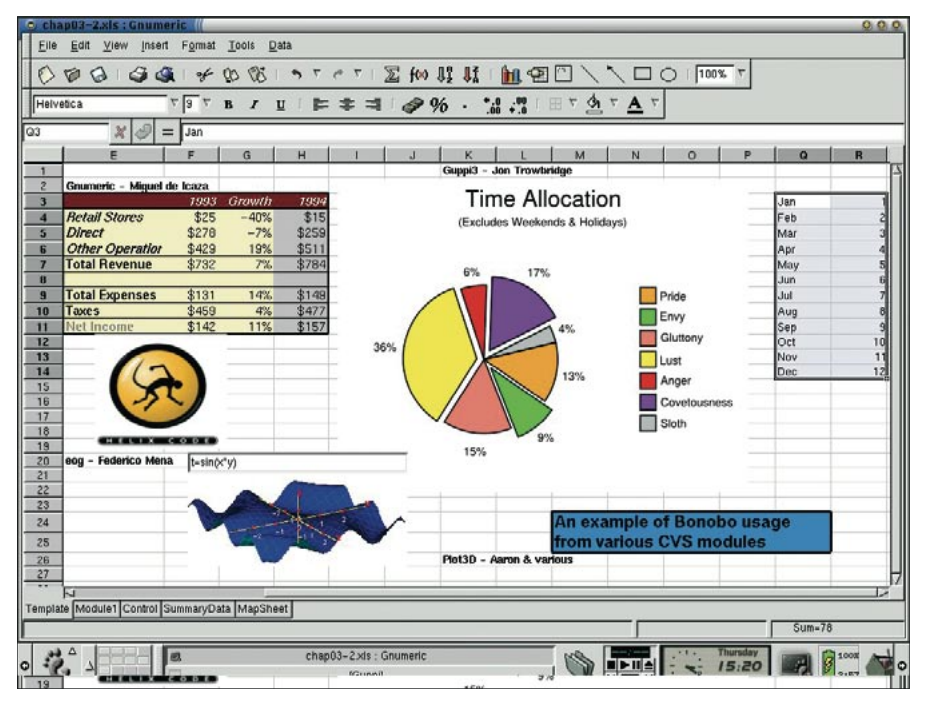

Figura 2: O Gnumeric é um gerenciador de planilhas repleto de recursos, direcionado a ex-usuários do Microsoft Excel.

inserir os campos do banco de dados nas posições apropriadas (ver Figura 2). Com o documento pronto, feche o AbiWord (de novo?) e abra-o novamente com a opção -p indicando o arquivo de destino onde o AbiWord produzirá o documento final:

#### Abiword-2.2 -m addresses.txt2 -p output.ps letter.abw

O AbiWord criará, para cada registro no banco de dados, um arquivo Post-Script com um número de série no diretório local. A última etapa é enviar os dados para a impressora. Obviamente, alguém tem que avisar aos desenvolvedores que esse nível de complexidade

afasta os usuários comuns (como os "conversos" do MS Word, por exemplo) e os fazem procurar outras soluções como o OpenOffice.org e o KWord. Algum esforço está sendo despendido nessa direção, mas infelizmente não a tempo para a versão 2.2.

O AbiWord possui filtros razoáveis para trocar arquivos com outros programas de processamento de texto - veja detalhes na Tabela 1. Ele é capaz de ler arquivos com formatação razoavelmente complexa em RTF e no formato .DOC do MS Word. Entretanto, havia dezenas de filtros de importação disponíveis na série 1.x do programa e poucos deles sobreviveram na série 2.x. Isso deve-se à mudanca no formato nativo

do AbiWord. Espera-se que isso seja resolvido com o tempo, mas até agora pouco foi feito.

**CAPA** 

### O Cérebro Eletrônico

O gerenciador de planilhas Gnumeric [7] é o orgulho do meta-projeto Gnome Office e possui um impressionante conjunto de filtros de importação e exportação (ver Tabela 2). O único que realmente interessa, entretanto, é a ferramenta de importação para o MS Excel - que funciona muito bem, a não ser para planilhas com muitas macros em Visual Basic. No fim das contas, o programa - projeto de estimação do fundador do Gnome, Miguel de Icaza - recita quase que literalmente a cantilena do MS Excel, reconhecendo-o como seu modelo de usabilidade e funcionalidade.

A interface do programa (ver Figura 2) na versão atual (1.4.0) parece bem organizada, bem como os menus. Um sistema de ajuda está disponível caso encontre problemas.

Com sua vasta biblioteca de funções, que podem tratar virtualmente qualquer problema matemático ou estatístico, o Gnumeric tranquilamente "segura a onda" do OpenOffice.org Calc. Os usuários apreciarão esse enorme poder de fogo. O programa possui ainda uma coleção invejável de funções estatísticas complexas e tipos de gráfico que permitem a visualização precisa de todos os tipos de dados. Quase não há limites para a formatação de células e tabelas, tanto para exibição na tela quanto para impressão. O Gnumeric usa funções da biblioteca Gnome-DB, o último componente do Gnome Office, que possibilita conexões com bancos de dados exter-

GTK: O Gimp Toolkit é uma biblioteca em C com funções para criar interfaces gráficas com o usuário (GUIs). O GTK foi inicialmente criado para o desenvolvimento do Gimp, mas o onipresente conjunto de botões e elementos gráficos foi adotado em massa por inúmeros projetos, sendo o ambiente de trabalho Gnome o expoente máximo.

RTF: O "Rich Text Format" é um tipo de arquivo para documentos de texto formatados que permite o compartilhamento de documentos entre usuários de diferentes sistemas operacionais.

CSV/TSV: Acrônimos para "Comma Separated Values" e "Tab Separated Values", respec-

tivamente. Um formato de tabelas em modo texto no qual as colunas em uma linha são separadas por vírgulas ou tabulações. Esse formato é usado para importar e exportar dados entre tabelas e bancos de dados de diferentes aplicativos e sistemas operacionais. Normalmente, quando tudo o mais falha, recorre-se aos formatos CSV e TSV.

**GLOSSÁRIO** 

SVG: "Scalable Vector Graphics", um formato de arquivo para desenhos vetoriais baseado em XML e padronizado desde o berco.

Primitivas: formas geométricas básicas como quadrados, círculos e triângulos que são combinadas para formar figuras e ilustrações mais complexas.

UML: "Unified Modeling Language", ou linquagem unificada de modelagem, define as regras e símbolos que permitem aos usuários visualizar tarefas de forma a facilitar sua implementação em aplicativos e software em geral.

DXF: "Drawing eXchange Format", um formato para compartilhamento de desenhos técnicos. Foi desenvolvido para o AutoCAD e tornou-se o padrão de facto para qualquer programa de CAD.

HPGL: O "Hewlett Packard Graphics Lanquage" é uma linguagem descritora de formatação de página para impressoras HP (e outras).

nos. Graças ao Gnome-DB, o Gnumeric pode facilmente acessar dados do dBase e do Clipper, por exemplo.

# Acesso a bancos de dados

Como você provavelmente suspeitou quando leu o termo "biblioteca", o Gnome-DB [8] não é um gerenciador de bancos de dados com uma interface do usuário, como era de se esperar, similar ao MS-Access. Na verdade, é uma coleção de funções que permitem que outros programas acessem registros em bancos de dados, normalmente armazenados em servidores SQL ou ODBC. Além do Gnumeric, o AbiWord também usa a biblioteca. Infelizmente, os desenvolvedores se esqueceram de incluir um programa como o Portabase [9], que permite acesso fácil a coleções menores de dados sem que haja a necessidade de instalar um servidor SOL para isso.

A ferramenta Mergeant, incluída com o Gnome-DB, é a única no pacote que permite a criação, numa interface gráfica, de relacionamentos entre tabelas, além de possibilitar a emissão de solicitações SQL. Infelizmente, mesmo na versão mais atual (0.52) o Mergeant está muito defasado em relação ao próprio Gnome-DB. Uma pena, pois o Gnome-DB em si, no momento, só interessa aos desenvolvedores. Ao usuário final, pouco ou nada se aproveita.

# Xi... e agora?

Numa comparação com o Microsoft Office, o Gnome Office possui um processador de textos e um gerenciador de planilhas. Um substituto para o MS Access ainda é sonho. Mas e os outros componentes do MS Office: Outlook,

# Tabela 2: Alguns dos formatos de arquivos suportados pelo Gnumeric

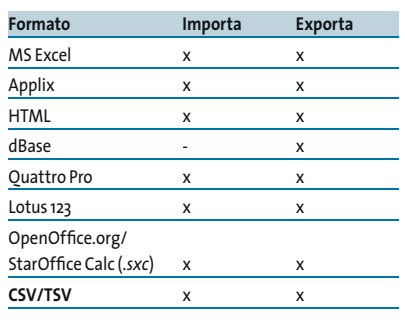

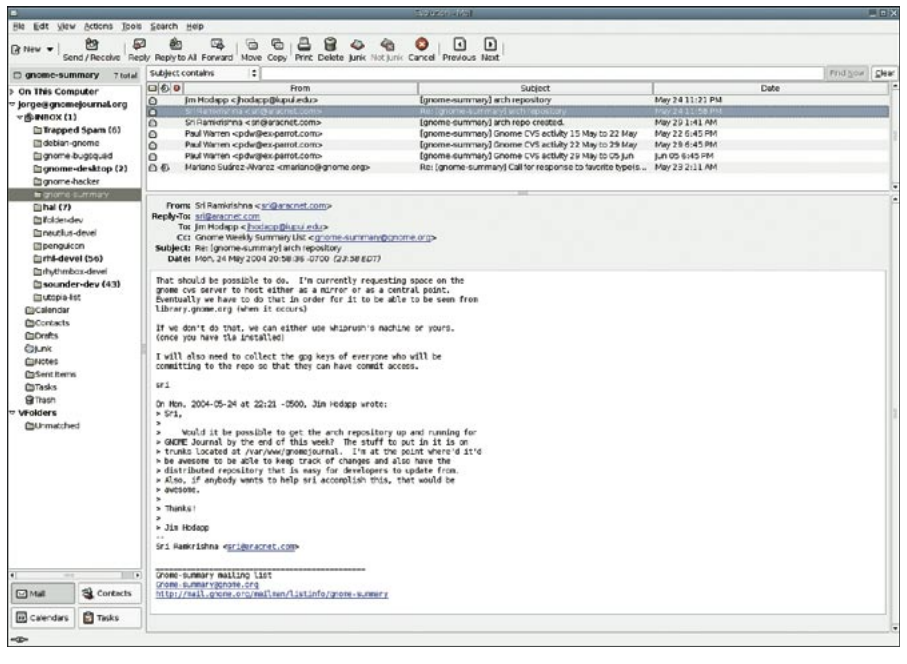

Figura 3: O Evolution gerencia seus compromissos, contatos, tarefas e mensagens eletrônicas.

MS Project e MS Visio? Com a dieta do Gnome Office, vamos procurar seus antigos companheiros e ver como eles podem ser úteis para complementar nosso trabalho no escritório. Isso não resolve o problema da falta de integração entre os programas, mas pelo menos não deixa o usuário na mão.

Como gerenciador de informações pessoais (PIM) podemos contar com o valoroso Evolution [10] (ver Figura 3). Em sua versão 2.0, ele está integrado ao ambiente Gnome - portanto possivelmente já está instalado em seu Gnome 2.8 - e oferece funcionalidade de email, calendário e gerenciador de contatos e tarefas. Tudo isso com uma interface uniforme e perfeitamente integrada ao ambiente Gnome - mais até que o AbiWord e o Gnumeric. Uma análise exaustiva do Evolution 2.0 foi publicada na edição número 4 da Linux Magazine, à página 40.

O antigo companheiro do Gnome Office para brigar com o MS Project é chamado MrProject [4]. Chamado novamente à luta, o programa possui um grande número de funções interessantes que ajudam no gerenciamento de projetos pequenos a médios.

Para usar o programa, cria-se primeiro uma lista de tarefas necessárias para que o projeto seja levado a termo. Depois, é possível associar cada tarefa a uma pessoa ou equipe, definindo uma data de início e a duração planejada

para a tarefa. É possível ainda definir dependências entre as tarefas, de forma que a seguinte só possa começar se a anterior for completada. Diagramas de Gantt proporcionam uma visão bem clara do andamento do processo (ver Figura 4), permitindo a intervenção preventiva do gerente do projeto caso algum atraso seja iminente.

Mas o MrProject foi descontinuado - talvez por questões legais - e não é mais mantido desde fevereiro de 2003. Além disso, muitos de seus recursos deixavam a desejar. O projeto foi encampado pela empresa Imendio e mudou de nome em novembro de 2003, chamandose agora Planner [11], na versão 0.12.1. A mudança de nome marcou também a retirada do projeto do seio do Gnome Office. O Planner continua gratuito e a Imendio oferece serviços de suporte e consultoria relacionados ao produto.

#### Imagens

O Gimp reina absoluto na área de tratamento de imagem para Unix. Por sua popularidade, e por não fazer parte do Gnome Office já há algum tempo, não falaremos dele neste artigo, embora seja muitíssimo melhor que o Microsoft Photo Editor que acompanha o MS Office. Uma análise do Gimp 2.0 pode ser lida à página 49.

Para enfrentar o MS Visio, o Gnome Office dispunha do Sodipodi [13]. Com uma interface parecida com a do Gimp,

|                       | WBS                         | Name               | Work   | Jul 2004                     |         |          |                |
|-----------------------|-----------------------------|--------------------|--------|------------------------------|---------|----------|----------------|
|                       |                             |                    |        | Week 27                      | Week 28 | Week 29  | Week 30        |
|                       | $\mathbf{1}$<br>* Project X |                    | 38d 6h | Project start<br>2004 Jul 01 |         |          |                |
| Gantt Chart<br>TILL   | 1.1                         | Analysis           | 4d     |                              |         | ACS [75] |                |
|                       | 1.2                         | Report             |        |                              |         |          |                |
|                       | 1.3                         | <b>▽ Prototype</b> | 5d     |                              |         |          |                |
|                       | 1.3.1                       | Design prototype   | 3d     |                              |         | RH       |                |
| Tasks                 | 1.3.2                       | Implementation     | 5d     |                              |         |          | MH, RH [25]    |
|                       | 1.3.3                       | Evaluation         | 1d     |                              |         |          |                |
|                       | 1.3.4                       | Report             |        |                              |         |          |                |
|                       | 1.4                         | $=$ Product        | 28d 4h |                              |         |          |                |
| Resources             | 1.4.1                       | Summarize issues   | 3d     |                              |         |          | <b>HAH, RH</b> |
|                       | 1.4.2                       | Finalize design    | 5d     |                              |         |          |                |
|                       | 1.4.3                       | ▽ Implementation   | 15d    |                              |         |          |                |
|                       | 1.4.3.1                     | Back-end           | 15d    |                              |         |          |                |
| <b>Resource Usage</b> | 1.4.3.2                     | Front-end          | 15d    |                              |         |          |                |
|                       | 1.4.4                       | Evaluation         | 2d     |                              |         |          |                |
|                       | 1.4.5                       | <b>QA</b>          | 5d     |                              |         |          |                |
|                       | 1.4.6                       | Report             |        |                              |         |          |                |
|                       |                             |                    |        |                              |         |          |                |

odipodi 03 火 野 L

**CAPA** 

Figura 4: Imendio Planer, sucessor do Mr. Project.

Figura 5: O Sodipodi polui a tela com uma quantidade incrível de janelas, obstruindo a vista da própria imagem sendo trabalhada.

o Sodipodi possui centenas de ferramentas e numerosas janelas para trabalhar com as propriedades dos objetos (ver Figura 5). O formato de arquivo é o SVG, um padrão aberto para imagens vetoriais, desenvolvido pela Adobe.

O programa encontra-se na versão 0.34 e já é bastante prático para ilustracões e pequenos trabalhos gráficos. O Sodipodi possui todas as ferramentas necessárias para a criação e manipulação de primitivas e, como permite o uso de transparências, alguns efeitos muito interessantes podem ser conseguidos.

Isso posto, o programa ainda não é capaz de produzir resultados realmente precisos. A grade existe e há a opção de "encaixar na grade" (snap to grid), mas ambas ainda não funcionam direito. Felizmente existe um mostrador da posição do cursor (coordenadas X e Y) - mas ele também não funciona...

Estabilidade também não é o forte do Sodipodi: o programa trava "de vez em sempre" enquanto se está trabalhando. Pelo menos ele consegue salvar o trabalho antes de ser sugado para um buraco negro - quando dá tempo.

Sob esse ponto de vista, não é nem um pouco surpreendente que os artistas gráficos tendam a ignorar o Sodipodi e, o que é pior, o programa entende apenas seu próprio formato. Parece-nos falta de empenho dos desenvolvedores, já que o formato .AI, do Adobe Illustrator, é praticamente onipresente e até o falecido Sketch conseguia importá-lo.

Felizmente, não há razão para usar o Sodipodi em gráficos empresariais típicos como fluxogramas, organogramas e

diagramas UML. Em vez disso, pode-se usar outro velho componente da milícia Gnome Office, o sargento Dia [14]. A interface gráfica foi modelada a partir do Gimp, com uma paleta de ferramentas e uma grande área de trabalho. Assim como no Gimp, as ferramentas do Dia são acessadas com um clique no botão direito do mouse dentro da janela do programa.

O Dia possui numerosos modelos de símbolos para várias tarefas. Se nenhum deles se encaixar em suas necessidades, é possível definir novos.

O programa entende os formatos DXF, SVG e Xfig, entre outros, mas não há suporte para o formato Microsoft Visio. Por outro lado, os formatos DXF, HPGL, EPS e PNG permitem que os diagramas sejam lidos por softwares de CAD.

Faltou alguém? Sem dúvida: não encontramos concorrentes para o MS Power Point, a não ser o KPresenter e o OpenOffice.org Impress. Os usuários do Gnome ficarão na mão caso queiram construir alguma apresentação usando sua plataforma nativa. Uma pena.

# Conclusão

Apesar do nirvana prometido, o Gnome Office deixa uma impressão ambivalente. Se por um lado o AbiWord e, principalmente, o Gnumeric são aplicativos maduros, a falta de programas que oferecam as funcionalidades básicas esperadas de um pacote de produtividade para escritório é um fator negativo.

Entretanto, o pior pecado do Gnome Office é a falta de integração entre seus três programas, levando a problemas de

usabilidade que não podem ser admitidos num conjunto de aplicativos de escritório digno desse nome. Essa falta de integração e o modelo "colcha de retalhos" do Gnome Office quase matou o projeto e causou seu emagrecimento além do considerado saudável. Portanto, não perca seu tempo esperando que uma versão integrada (e completa) do Gnome Office seja lançada a médio prazo. Se isso acontecer, ainda deve demorar muito.

**INFORMAÇÕES** 

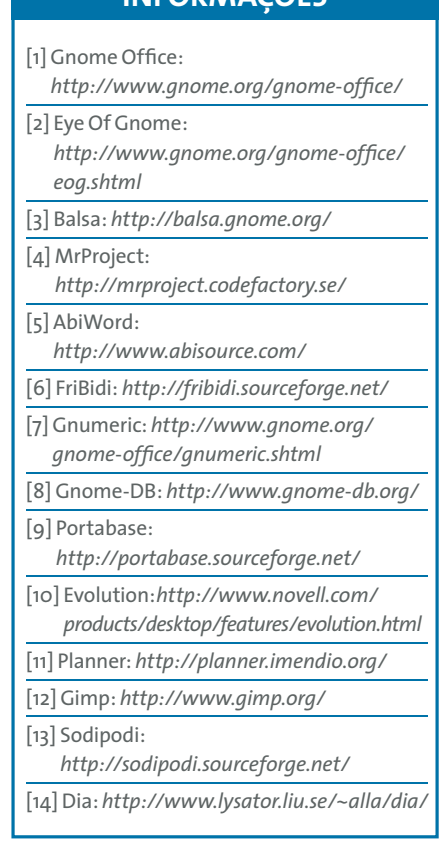